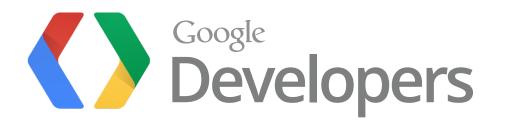

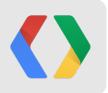

# Power your Application's Data using Google Cloud Storage

Navneet Joneja, Product Manager Nathan Herring, Senior Software Engineer

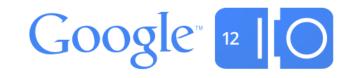

### **Overview**

- Why Cloud Storage?
- Introduction to the Service
- Advanced Uses / Cloud Storage in Your Application

What could you do with Storage as a Service?

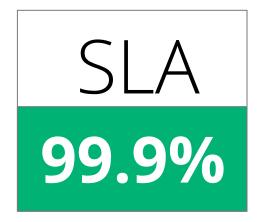

### High Availability & Performance

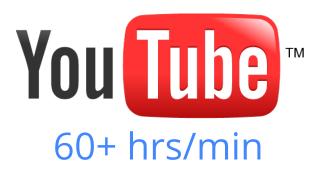

### Transparent scaling

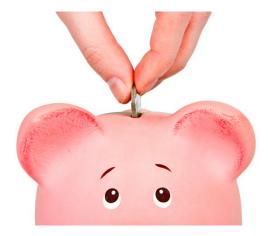

### Cost-Effective

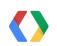

http://goo.gl/gxJJ1

#### "We're able to have our site **up and running 24 hours a day, seven days a week**. We don't have to manage and maintain servers."

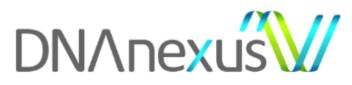

– Brigitte Ganter, Director of Product

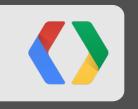

# **The Foundations**

http://developers.google.com/storage

### Storage

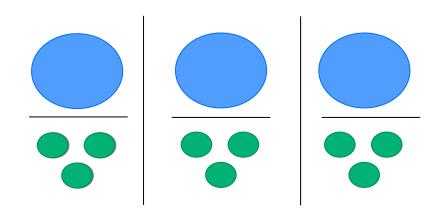

Multiple Layers of Redundancy; Multiple Data Centers. Regions: US & EU

### Network

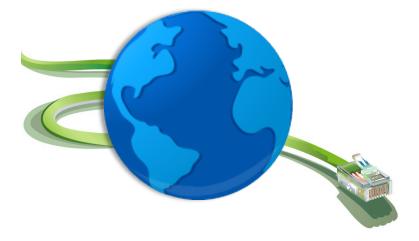

Powered by the Google Network

### Scale

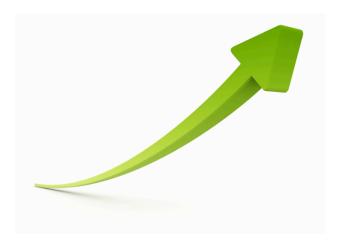

### Unlimited data; 5 TB per Object

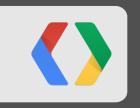

# **Cloud Storage in Action**

### **Cloud Storage in Action**

- Sign up using the Google APIs Console
  - <u>https://developers.google.com/console</u>
- Managing your data using gsutil or the browser interface
- Build new applications using the RESTful API

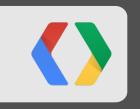

# **Service Overview**

### **The Basics**

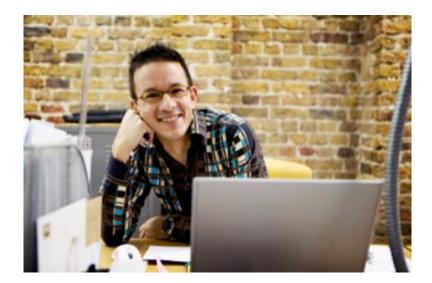

### RESTful API; Bucket/Object model

### **Easy Access**

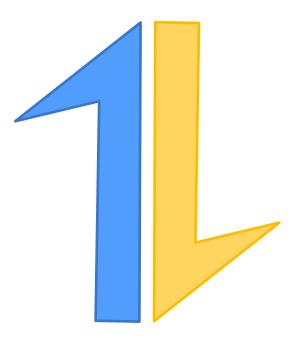

Streaming & Resumable Transfers Optimized browser Uploads & Downloads

Transparent Auth from App Engine, Compute Engine

### **Strong Data Consistency**

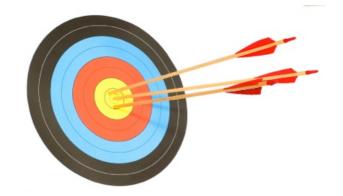

Read your Writes Update Ordering

### **Control & Share Your Data**

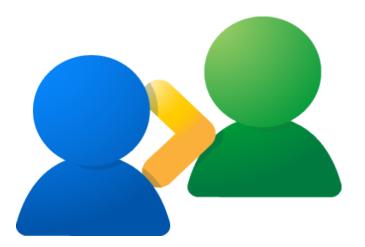

Group, User, Default ACLs

### Application-Driven Sharing

OAuth2; Browser Access

### **Real-World Use Cases**

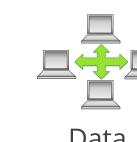

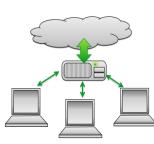

applications

Storage for

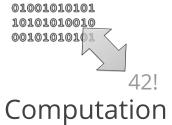

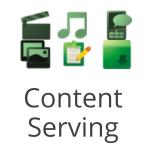

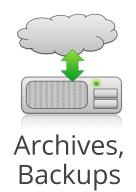

Data Sharing

### What's new since IO 2011?

- Files API integration with Google App Engine
- Write ordering / concurrency control
- Access Logs
- Short-Lived Pre-Authenticated URLs
- Direct Browser Uploads
- Cross-Origin Resource Sharing (CORS)
- Per-bucket default object access controls
- Image Transformations in GAE
- Easily serve static sites (index & error page semantics)
- Faster access log delivery
- Technology Preview: JSON API
- Technology Preview: Notifications
- Technology Preview: Multiple Object Versions

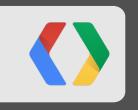

# **Advanced Uses**

...or how Cloud Storage fits into *your* next app

### **Building your data-driven application**

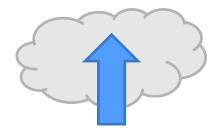

Handle end-user uploads

Take actions on uploaded objects

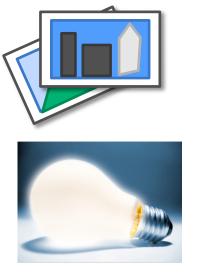

Serve objects and other results

Analyze usage

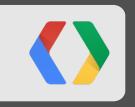

# Demo

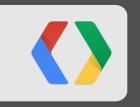

# **Storing End User Data**

## **Signed URLs and POST Policies**

#### Why?

- Application-Driven access control
- Premium Content / Software Distribution
- Allow End-Users to directly upload data to the cloud

#### How does it work?

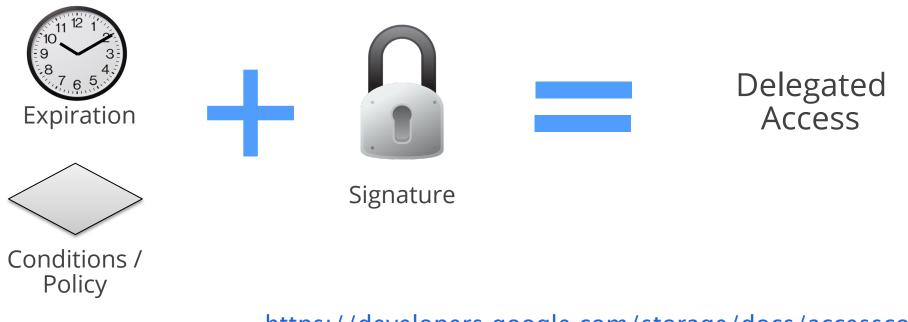

https://developers.google.com/storage/docs/accesscontrol 26

# **Cross-Origin Resource Sharing (CORS)**

Letting the browser play Good Cop

### Allows:

- Form post
- JavaScript XMLHttpRequest (XHR)

from your application's pages to Cloud Storage.

#### The browser sends:

Origin: <a href="http://www.example.appspot.com">http://www.example.appspot.com</a>

#### **Cloud Storage returns:**

Access-Control-Allow-Origin: http://www.example.appspot.com

### **Access Control on Customer Uploads**

- Optionally configure groups:
  - <u>API project teams</u> (owner, editor, viewer) are on ACLs by default.
  - Use a <u>Google Group</u> to manage bucket- and object-specific ACLs
- Specify ACLs to use for uploaded objects:
  - Put predefined ACL (<u>x-goog-acl</u>) request header in the signed URL, or
  - Set a <u>default object ACL</u> on the bucket.

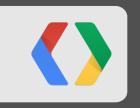

# **Serving Static Sites**

### **Serving the Gallery**

Gallery served as a static website

```
PHOTO_URL = 'http://commondatastorage.googleapis.com/marc-photos/'
THUMB_URL = 'http://commondatastorage.googleapis.com/marc-thumbs/'
$.each(thumbs, function (index, photo) {
    photo_url = PHOTO_URL + photo;
    thumb_url = THUMB_URL + photo;
    $('<a rel="gallery"/>').append($('<img>').prop('src', thumb_url))
    .prop('href', photo_url).prop('title', photo).appendTo(gallery);
  });
// Yields <img src="http://commondatastorage.googleapis.com/marc-thumbs/photo">
```

JavaScrip

### **Buckets as Static Sites**

Who needs a separate web server?

- Custom "directory" pages e.g., example.com loads from example.com/index.html
- Custom 404 page

PUT /example.com?websiteConfig HTTP 1.1

#### <WebsiteConfiguration>

- <MainPageSuffiix>index.html</MainPageSuffix>
- <NotFoundPage>404.html</NotFoundPage>
- </WebsiteConfiguration>

#### https://developers.google.com/storage/docs/website-configuration 31

New

XM

•••

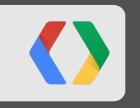

# **Acting on Uploaded Data**

Triggering Application Code via Object Notifications

### **Managing Uploaded Images**

- 1. Customer uploads a photo
- 2. Service creates a thumbnail
- 3. Customer's galleries are updated

# Wiring Up Notifications

Part 0: Authorization

- The subscriber needs to have FULL\_CONTROL permission on the bucket.
- Presuming the subscriber is a <u>service account</u>, the ACL will need to contain:

XML

Technology Preview

#### <Entry>

```
<Scope type="UserByEmail">
```

<EmailAddress>appid@appspot.gserviceaccount.com</EmailAddress>

</Scope>

```
<Permission>FULL_CONTROL</Permission>
```

</Entry>

# Wiring Up Notifications

Part 1: Subscription

from google.appengine.api import app\_identity
from google.appengine.api import urlfetch

```
scope = "https://www.googleapis.com/auth/devstorage.full_control"
subscribe_url = "https://www.googleapis.com/storage/v1beta1/b/" + yourbucket + "/o"
callback_url = "https://" + app_identity.get_application_id() + ".appspot.com/
&appEngine=true"
authorization_token, _ = app_identity.get_access_token(scope)
response = urlfetch.fetch(subscribe_url, method=urlfetch.GET, headers = {
    "Authorization": "Bearer " + authorization_token, "X-Subscribe": "web_hook?url=" +
callback_url})
```

•••

Pvthon

Technology Preview

# Wiring Up Notifications

Interlude: What's in a notification?

{ "kind": "storage#objects", "items": [ { "kind": "storage#object", "id": "*myBucket/myObj*", "name": "myObj", "bucket": "myBucket", "selfLink": "https://www.googleapis.com/storage/v1beta1/b/*myBucket/myObj*?alt=json", "media": { "contentType": "text/plain", "timeCreated": "2011-04-25T19:11:46.890Z", "length": "1234567", "hash": "01234abcdef...", "algorithm": "MD5", "link": "https://www.googleapis.com/storage/v1beta1/b/myBucket/myObj" }, "owner": { "entity": "user-00b4903a97...", "entityId": "00b4903a97..." } }, { ... }

}

Technology Preview

ISON

## Wiring Up Notifications

Part 2: Responding to Notifications

Python

Technology Preview

import webapp2

import json

•••

```
class MainPage(webapp2.RequestHandler)
  def post(self):
    notification = json.loads(self.request.body)
    bucket = notification.items[0]['bucket']
    object = notification.items[0]['object']
    // Profit!
```

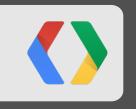

# Navel Gazing

Usage Logs & Analytics

### **Analyzing Usage**

- Configure bucket to get access (and storage) logs
- Use Google BigQuery to analyze your data

## **Analyzing Usage**

Configuring your bucket to get Access Logs

Need a second bucket...

- granting write access to the group cloud-storage-analytics@google.com
- with an appropriate default object ACL

PUT /example.com?logging HTTP 1.1

•••

#### <Logging>

```
<LogBucket>logs.example.com</LogBucket>
```

```
<LogObjectPrefix>example.com</LogObjectPrefix>
```

</Logging>

**XML** 

### **Analyzing Usage**

Using BigQuery (<u>http://goo.gl/1MJqV</u>)

#### Compose Query ?

```
1 SELECT cs_object, sum(sc_bytes) out_bytes FROM
2 my_logs_dataset.usage_2012_06_21_v0,
3 my_logs_dataset.usage_2012_06_22_v0,
4 my_logs_dataset.usage_2012_06_23_v0
5 GROUP BY cs_object_order_by_out_bytes_desc_limit_40;
```

RUN QUERY

Show previous query results

#### Query Results 6:56am, 23 Jun 2012

Rowcs\_objectout\_bytes1lulzcats.jpg74364892cheezburger.jpg52457743n00b.jpg5164660

Save as Table

Download as CSV

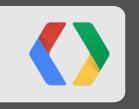

## **Programmatic Access**

Discovery-based API access to Cloud Storage

### **Discovery-based API**

JSON Metadata Sample

```
JSON
```

Limited Availability

#### {

```
"kind": "storage#bucket",
"id": "myBucket",
"selfLink": "https://www.googleapis.com/storage/v1beta1/b/myBucket",
"projectId": "myProjectId",
"timeCreated": "2011-04-25T19:11:46.890Z",
"owner": {
  "entity": "group-00b4903a97...",
```

```
"entityId": "00b4903a97..."
```

```
},
```

```
"location": "US"
```

```
}
```

### **Discovery-based API**

Improvements

- Metadata Patch
- Metadata Batch
- Line-item Access Control editing

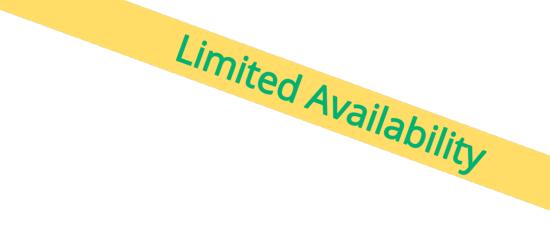

### **Discovery-based API**

Libraries

Available Now

- JavaScript
- PHP
- Python
- .NET
- Go
- Java

... more support coming!

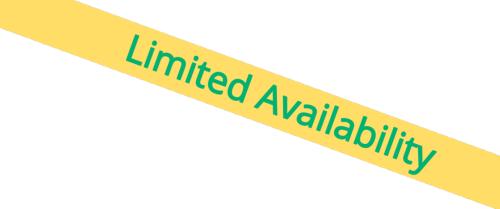

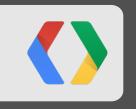

# Miscellany

A couple other interesting things

### **Concurrency Control**

Traditional HTTP precondition headers:

- If-Match / If-None-Match Use with ETag.
- If-Modified-Since / If-Unmodified-Since Use with Last-Modified.

Extension HTTP precondition headers for Copy operation:

- x-goog-copy-source-if-match / x-goog-copy-source-if-non-match
- x-goog-copy-source-if-modified-since / x-goog-copy-source-if-unmodified-since

## **Object Versions**

Data retention in the cloud.

- Per-bucket configuration
- Keeps deleted and overwritten objects in history
- Historical objects have separate, mutable metadata, including
  - Access controls
  - Content-Type, Content-Encoding, Cache-Control
  - User-defined metadata

Technology Preview

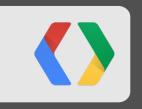

# Wrap up

## All that and a bag of chips...

https://developers.google.com/storage/

#### Use it now:

- Access and Storage Logs (<u>http://goo.gl/J2lWQ</u>)
- Signed URLs (<u>http://goo.gl/qGi4r</u>)
- POST policies (<u>http://goo.gl/thXLS</u>)
- Cross Origin Resource Sharing (<u>http://goo.gl/o0zR9</u>)

#### **Discovery-based (JSON) API access**

- Limited Preview Request access (<u>http://goo.gl/h5OYc</u>).
- Read the documentation (<u>http://goo.gl/j9wEN</u>) and try it out in the API Explorer (<u>http://goo.gl/cJtba</u>).

#### **Technology Preview:**

- Notifications
- Object Versions

Tune to <u>gs-announce@googlegroups.com</u> and give us feedback at <u>gs-discussion@googlegroups.com</u>!

- Buckets as Websites (<u>http://goo.gl/z8801</u>)
- Default Object ACLs (<u>http://goo.gl/zYokJ</u>)
- Concurrency Control (<u>http://goo.gl/upGKZ</u>)

### **Related Sessions**

- Building Data Pipelines at Google Scale (<u>http://goo.gl/1bz05</u>)
  - Running MapReduce on data stored in Cloud Storage.
  - Workflows to move data through Cloud Storage to BigQuery.
- Oauth 2.0 for Identity and Data Access (<u>http://goo.gl/T0ilU</u>)
  - More about using Service Accounts to interact with Cloud Storage and other APIs.

# Thank you!

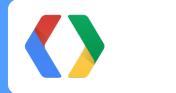

https://developers.google.com/storage

gs-discussion@googlegroups.com #GCS / Stack Overflow Tag "google-cloud-storage" +Navneet Joneja and +Nathan Herring

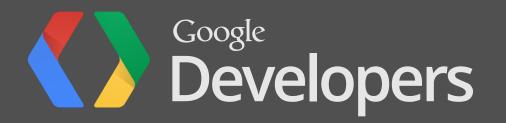